## eBeam Quick Reference

## **Desktop Wheel**

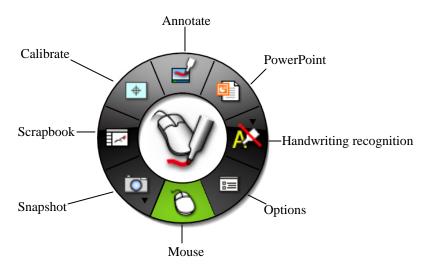

**Annotate:** Takes you to the Annotate wheel and allows you to annotate on top of any program open.

**PowerPoint:** Opens an open dialog to select an existing PowerPoint to open. Automatically starts the presentation.

**Handwriting Recognition:** Tap once to turn on and once again to turn off. This tool allows you to write on the board and turns your handwriting into text.

**Options:** Allows you to change options of eBeam such as size of wheel and transparency.

**Mouse:** This tool simply means that you can use your pen as your computer's mouse.

**Snapshot:** Allows you to take a snapshot of any picture or item on your screen and use it in your presentation.

**Scrapbook:** Takes you to the scrapbook which is the software that comes with the eBeam.

**Calibrate:** configures the projection area on the computer. Tap in the middle of the nine points.

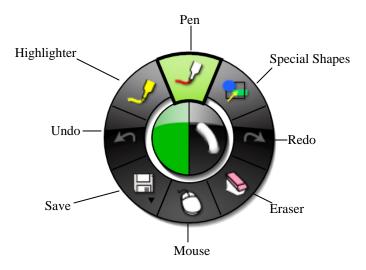

## **Annotate Wheel**

**Pen:** Allows you to write like a pen on top of whatever is on your screen.

**Special Shapes:** Allows you to create shapes like arrows, boxes and circles.

**Redo:** Redoes the last item undone.

**Eraser:** Allows you to erase annotations.

**Mouse:** This tool will take you back to the desktop wheel and get rid of all annotations on screen.

**Save:** Allows you to take save your annotations.

**Undo:** Undoes the last mark made.

**Highlighter:** Allows you to highlight information on screen.

## **PowerPoint Wheel**

Only available in PowerPoint presentation mode

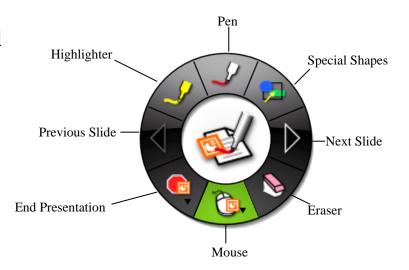

**Pen:** Allows you to write on top of your PowerPoint.

**Special Shapes:** Allows you to create shapes on presentation.

**Next Slide:** Takes you to the next slide in your presentation.

**Eraser:** Allows you to erase annotations on PowerPoint.

**Mouse:** This tool simply means that you can use your pen as your computer's mouse.

**End Presentation:** Takes you out of presentation mode in PowerPoint.

**Previous Slide:** Takes you to the last slide viewed in your presentation.

**Highlighter:** Allows you to highlight on PowerPoint presentation.

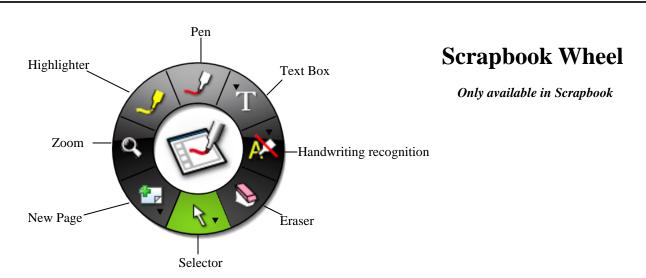

Pen: Allows you to write on your slide.

**Text Box:** Creates a box you can type in or use handwriting recognition with.

**Handwriting Recognition:** Tap once to turn on and once again to turn off. This tool allows you to write on the board and turns your handwriting into text.

**Eraser:** Allows you to erase the pen or highlighter from your slide.

**Selector:** This tool allows you to select multiple items on slide to apply things to.

**New Page:** Creates a new slide within scrapbook.

**Zoom:** Allows you to zoom to any part of your slide.

**Highlighter:** Allows you to highlight on top of items within your slide.

For Video Tutorials go to www.luidia.com and click on eBeam online tutorials.